# Statische DHCP-configuratie op RV215W

# Doel

Dynamic Host Configuration Protocol (DHCP) is een netwerkprotocol dat een server in staat stelt om automatisch een IP-adres aan een computer toe te wijzen wanneer die computer verbinding maakt met het netwerk. DHCP wordt gebruikt om fouten van het adresconflict te voorkomen die door meerdere cliënten worden veroorzaakt die het zelfde IP adres delen. Statische DHCP is een optie die wordt gebruikt om de DHCP-server altijd hetzelfde statische IP toe te wijzen aan een uniek MAC-adres.

Dit artikel legt uit hoe u statische DHCP op de RV215W kunt configureren.

### Toepasselijke apparaten

・ RV215W

#### **Softwareversie**

 $•1.10.5$ 

## Statische DHCP-configuratie

Stap 1. Meld u aan bij het hulpprogramma voor webconfiguratie en kiest u netwerken > LAN > Statische DHCP. De statische DHCP-pagina wordt geopend:

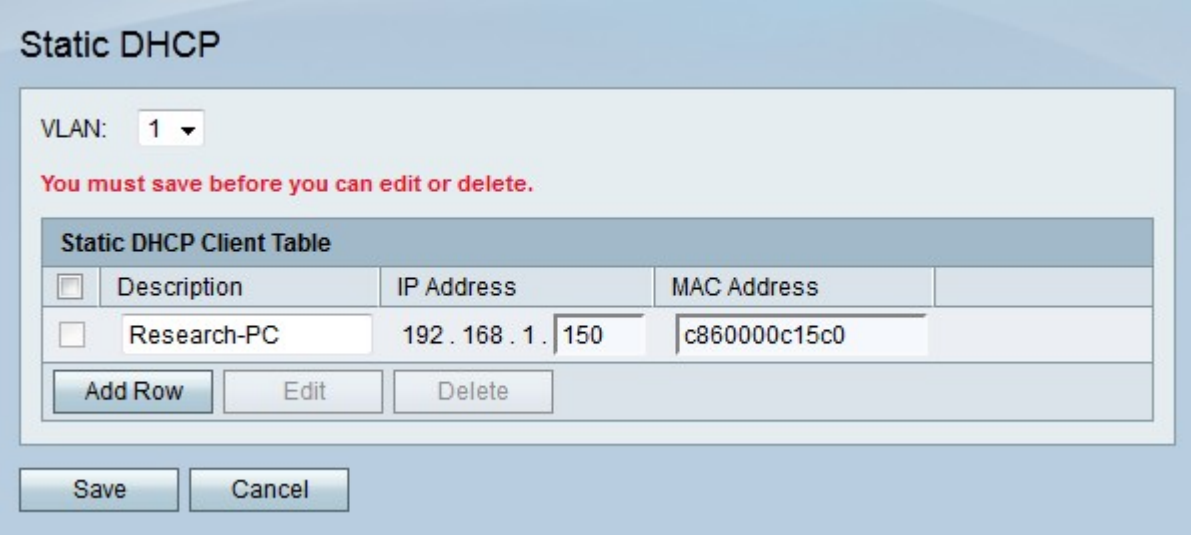

Stap 2. Kies in de vervolgkeuzelijst VLAN het VLAN waarmee de client is geassocieerd.

Stap 3. Klik op Add Row om een nieuwe statische DHCP-client toe te voegen.

Stap 4. Voer een beschrijving van de client in het veld Description in.

Stap 5. Voer het IP-adres in dat aan het gedefinieerde MAC-adres in het veld IP-adres wordt toegewezen.

Stap 6. Voer het MAC-adres van de client in dat is om een statisch IP-adres te ontvangen in

het veld MAC-adres.

Stap 7. Klik op Opslaan.

#### DHCP-huurclient

De pagina DHCP-huurclient wordt gebruikt om te bekijken welke IP-adressen door de DHCP-server zijn geleased. Het kan ook worden gebruikt om een statische IP aan een aangesloten client toe te wijzen die in de tabel staat. Het statische IP dat moet worden toegewezen zal het huidige IP van de client zijn. Er is een afzonderlijke tabel met huurklanten voor elk geconfigureerd VLAN.

Stap 1. Meld u aan bij het hulpprogramma voor webconfiguratie en kiest u netwerken > LAN > DHCP-huurclient. De pagina DHCP-huurclient wordt geopend:

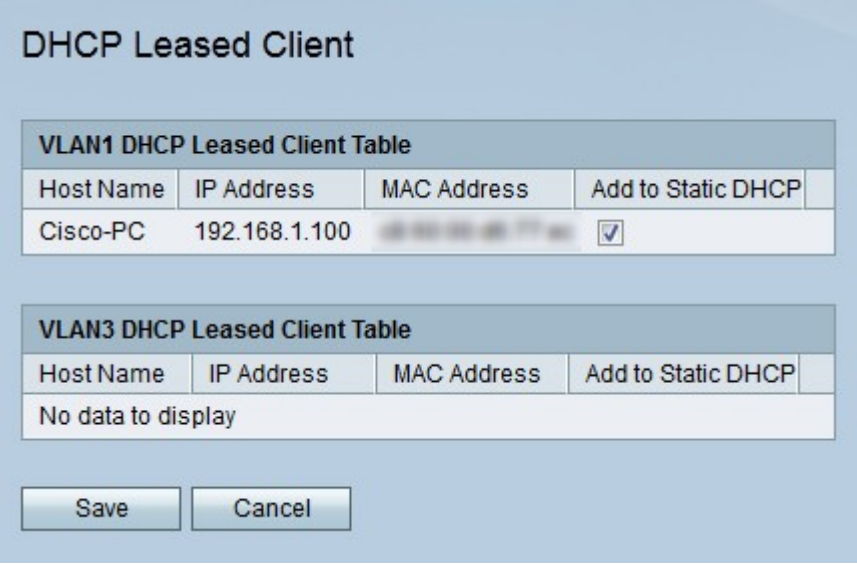

Stap 2. Controleer Add aan Static DHCP van de client die u een statisch IP-adres wilt geven.

Stap 3. Klik op Opslaan. De gespecificeerde client is toegewezen aan het statische IP-adres op de statische DHCP-pagina.